# **Class Connect (Blackboard Collaborate) - Troubleshooting**

**Did you select the correct connection speed when logging into Blackboard Collaborate?**

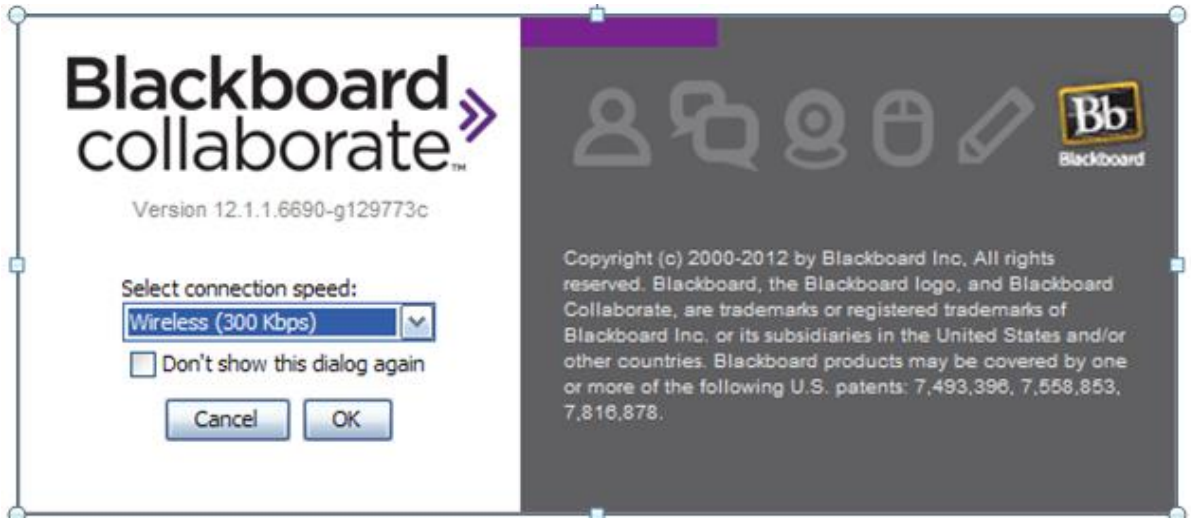

Select your (Internet) **connection speed** and then click **OK**.

- Cable/DSL hardwired network connection with a cable, ADSL or DSL service
- Wireless using a private wireless connection with a Cable or DSL service
- Dial-up select the dial-up option that best describes the speed of your modem

You can also adjust the connection speed once you have begun the session:

- 1. Select **Edit** menu > **Preferences > Session > Connection**
- 2. Select your Connection Speed and how you would like to be Prompt for speed in the future
- 3. Select **Apply** and then **OK**

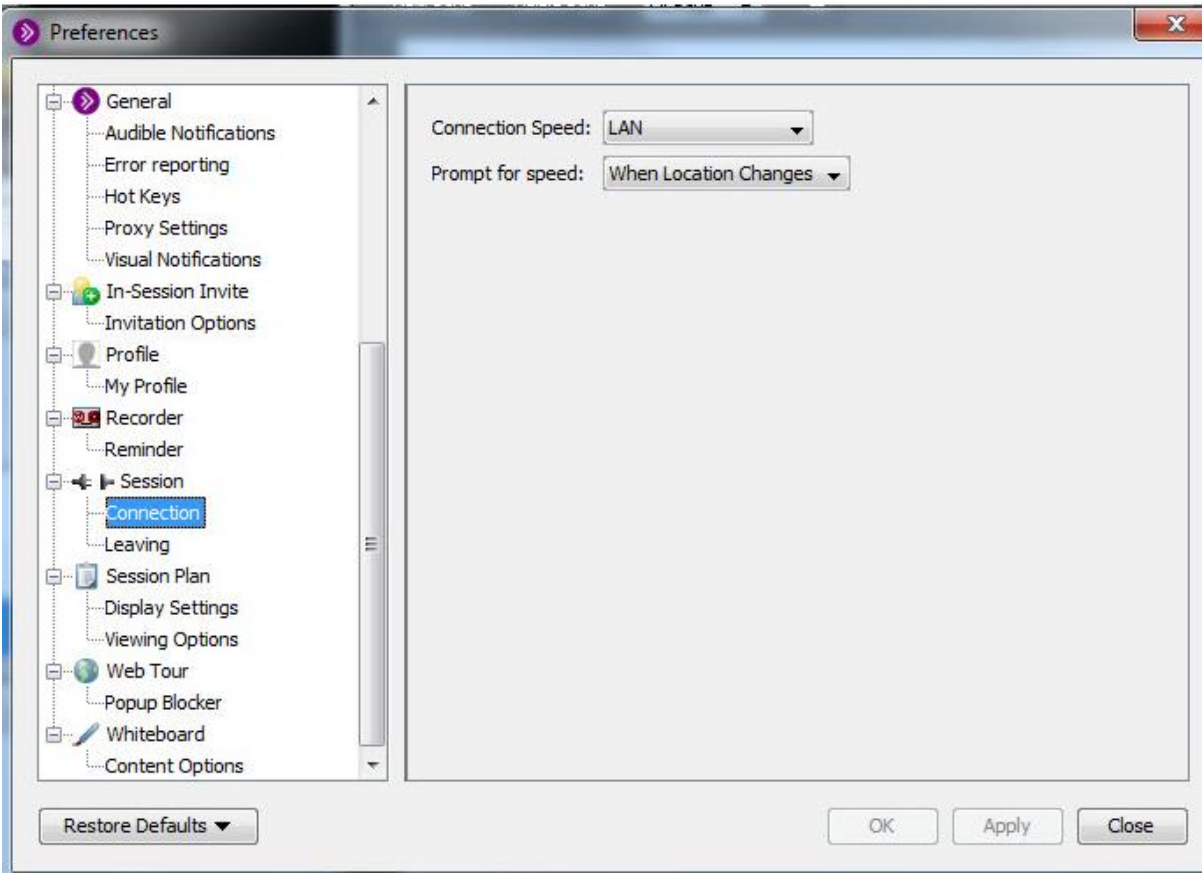

### **Do you have other applications running on your computer?**

Close all unnecessary applications before logging into your Class Connect session. This includes video and audio streaming from sites, such as You Tube, iTunes and Netflicks. These applications take up a lot of bandwidth and may cause audio and display issues in your Class Connect session.

### **Did you receive a Connection Failed error message?**

Try clearing your [browser cache and cookies.](http://help.k12.com/support-topics/ols-online-school/international-academy/support-topics/computer-equipment/browsers-and-virus-protection/internet-browsers-clear-cache-and-co)

### **Are you having display or sound issues?**

If you are able to login to Class Connect but the session looks fuzzy or you have sound issues, you may need to clear [Java cache.](http://help.k12.com/support-topics/ols-online-school/international-academy/support-topics/computer-equipment/troubleshooting/java-clear-java-cache)

We recommend clearing your Java cache before the first time you log into Backboard Collaborate Class Connect.

## **Go to the Collaborate Configuration Room**

If you are receiving other types of error messages, we recommend a visit to the [Collaborate](http://support.blackboardcollaborate.com/ics/support/default.asp?deptID=8336&task=knowledge&questionID=1473)  [Configuration Room.](http://support.blackboardcollaborate.com/ics/support/default.asp?deptID=8336&task=knowledge&questionID=1473) The Configuration Room will determine if your system meets software requirements and help you set up your audio for the session.

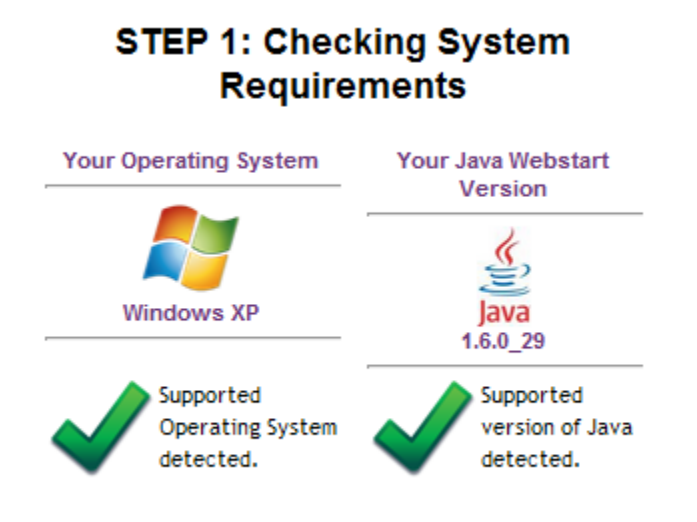